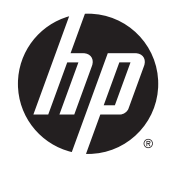

Hardware-Referenzhandbuch

© Copyright 2014 Hewlett-Packard Development Company, L.P.

Microsoft und Windows sind in den USA und/oder anderen Ländern Marken der Microsoft Corporation.

Hewlett-Packard ("HP") haftet ausgenommen für die Verletzung des Lebens, des Körpers, der Gesundheit oder nach dem Produkthaftungsgesetz – nicht für Schäden, die fahrlässig von HP, einem gesetzlichen Vertreter oder einem Erfüllungsgehilfen verursacht wurden. Die Haftung für grobe Fahrlässigkeit und Vorsatz bleibt hiervon unberührt. Inhaltliche Änderungen dieses Dokuments behalten wir uns ohne Ankündigung vor. Die Informationen in dieser Veröffentlichung werden ohne Gewähr für ihre Richtigkeit zur Verfügung gestellt. Insbesondere enthalten diese Informationen keinerlei zugesicherte Eigenschaften. Alle sich aus der Verwendung dieser Informationen ergebenden Risiken trägt der Benutzer. Die Garantien für HP Produkte werden ausschließlich in der entsprechenden, zum Produkt gehörigen Garantieerklärung beschrieben. Aus dem vorliegenden Dokument sind keine weiter reichenden Garantieansprüche abzuleiten.

Dieses Dokument enthält Informationen, die durch das Urheberrecht geschützt sind. Kein Teil dieses Dokuments darf ohne die schriftliche Einwilligung der Hewlett-Packard Company fotokopiert, vervielfältigt oder in eine andere Sprache übersetzt werden.

Zweite Ausgabe: Juli 2014

Dokumentennummer: 764347-042

## **Allgemeines**

VORSICHT! In dieser Form gekennzeichneter Text weist auf Verletzungs- oder Lebensgefahr bei Nichtbefolgen der Anweisungen hin.

ACHTUNG: In dieser Form gekennzeichneter Text weist auf Anweisungen hin, deren Nichtbeachtung zur Beschädigung von Komponenten oder zum Verlust von Daten führen kann.

HINWEIS: In dieser Form gekennzeichneter Text enthält wichtige ergänzende Informationen.

# Inhaltsverzeichnis

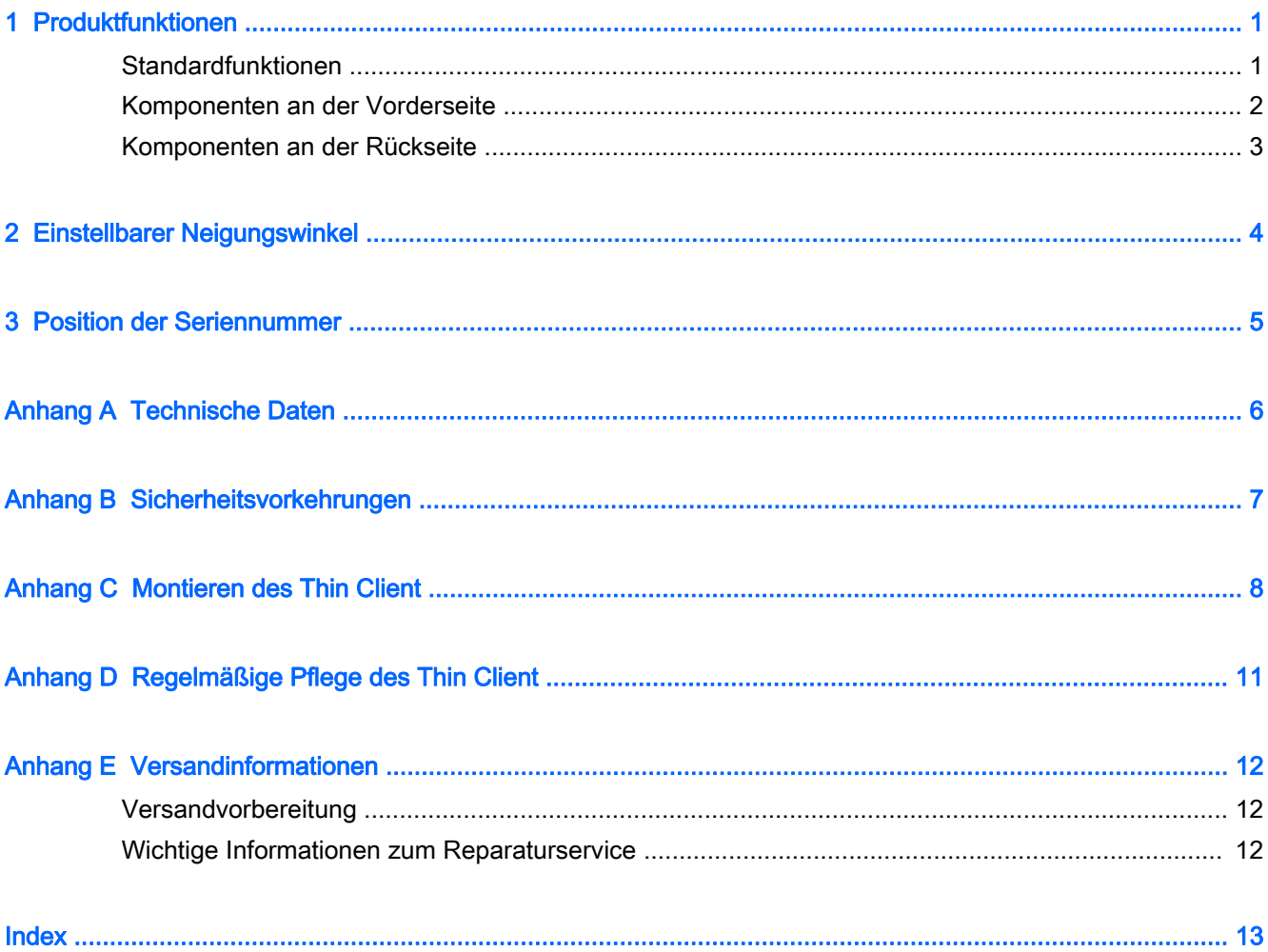

# <span id="page-6-0"></span>1 Produktfunktionen

# Standardfunktionen

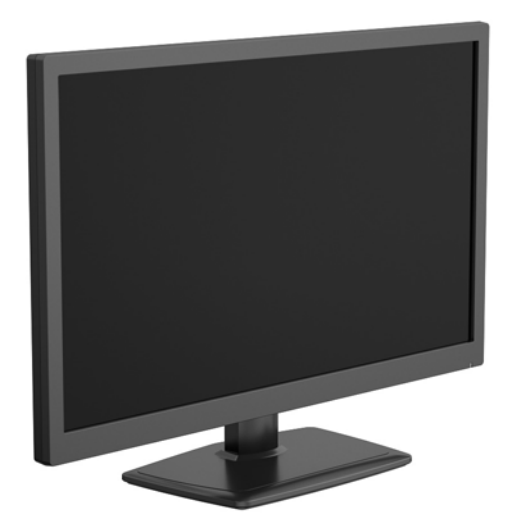

Vielen Dank für Ihr Vertrauen in diesen HP Thin Client. Er wird Ihnen über viele Jahre gute Dienste erweisen. Wir haben das Ziel, Ihnen hochwertige und preisgekrönte Clients zur Verfügung zu stellen, die sich bequem implementieren und verwalten lassen und die von Ihnen gestellten Ansprüche an sparsamen Energieverbrauch und Zuverlässigkeit erfüllen.

In den nächsten Abschnitten werden die Funktionen des Thin Client beschrieben. Gehen Sie zu <http://www.hp.com> und suchen Sie nach Ihrem speziellen Thin Client-Modell, um eine vollständige Liste der Hardware und Software, die auf einem speziellen Modell installiert wurde, abzurufen.

Alle HP Thin Clients verfügen über folgende Merkmale:

- Weder Festplatten noch optische Laufwerke
- Zeitdauer zum Einrichten der Hardware: maximal 5 Minuten
- HP Management-Lösungen für zentrale Implementierung und Verwaltung

Für Ihren Thin Client sind verschiedene Optionen verfügbar. Weitere Informationen zu den verfügbaren Optionen finden Sie auf der HP Website unter <http://www.hp.com>. Suchen Sie dort nach Ihrem speziellen Thin Client-Modell.

**FY HINWEIS:** Ihr Computermodell kann sich vom Modell in den folgenden Abbildungen unterscheiden.

# <span id="page-7-0"></span>Komponenten an der Vorderseite

Weitere Informationen finden Sie unter <http://www.hp.com>. Suchen Sie dort nach Ihrem speziellen Thin Client-Modell, um die modellspezifischen QuickSpecs zu finden.

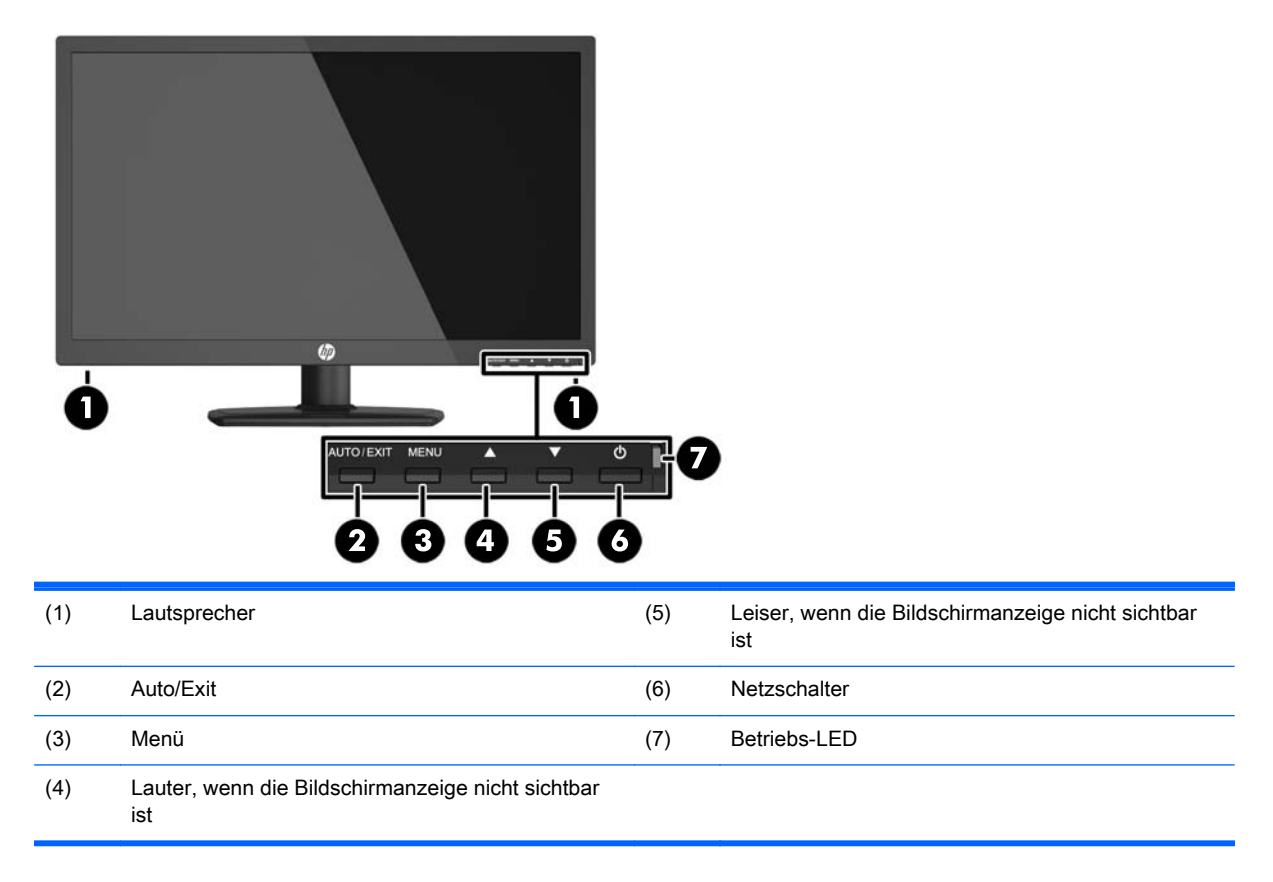

## <span id="page-8-0"></span>Komponenten an der Rückseite

Weitere Informationen finden Sie unter <http://www.hp.com>. Suchen Sie dort nach Ihrem speziellen Thin Client-Modell, um die modellspezifischen QuickSpecs zu finden.

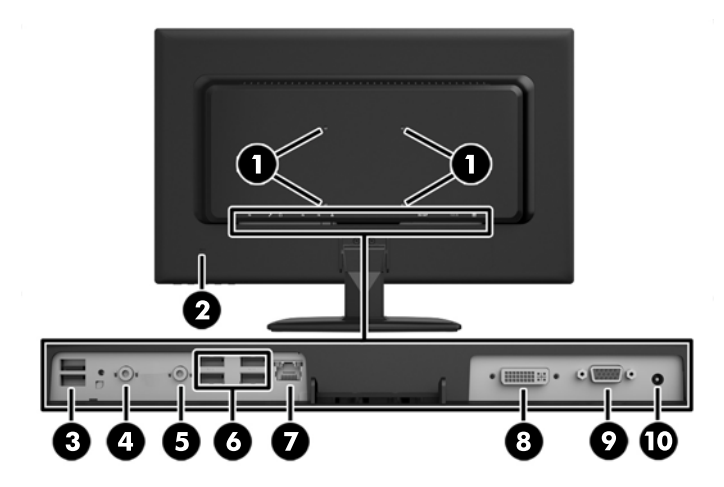

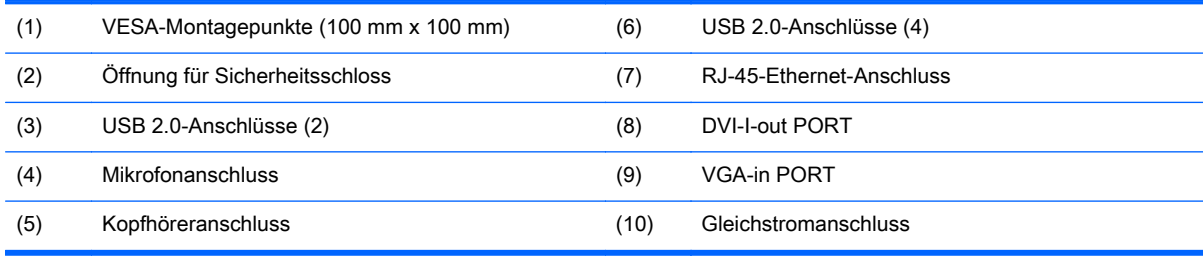

# <span id="page-9-0"></span>2 Einstellbarer Neigungswinkel

Sie können den Computer bis zu 5° vorwärts oder bis zu 15° rückwärts neigen, um einen komfortablen Betrachtungswinkel einzustellen.

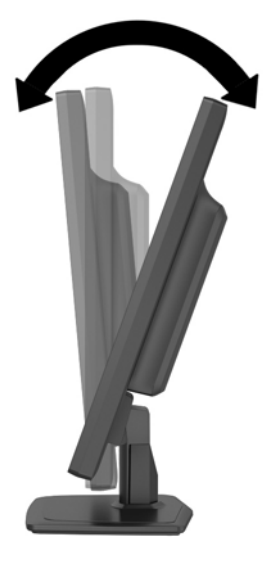

# <span id="page-10-0"></span>3 Position der Seriennummer

Der Thin Client verfügt über eine eindeutige Seriennummer, die sich auf der Rückseite des Thin Client befindet. Halten Sie diese Nummer bereit, wenn Sie sich mit dem HP Kundendienst in Verbindung setzen.

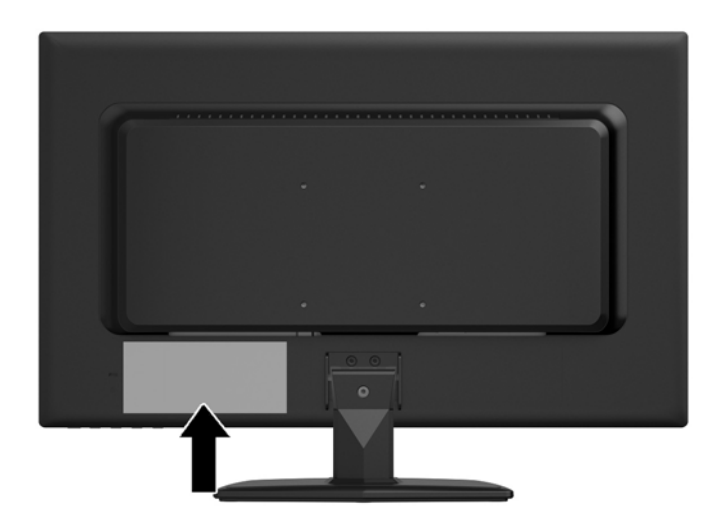

# <span id="page-11-0"></span>A Technische Daten

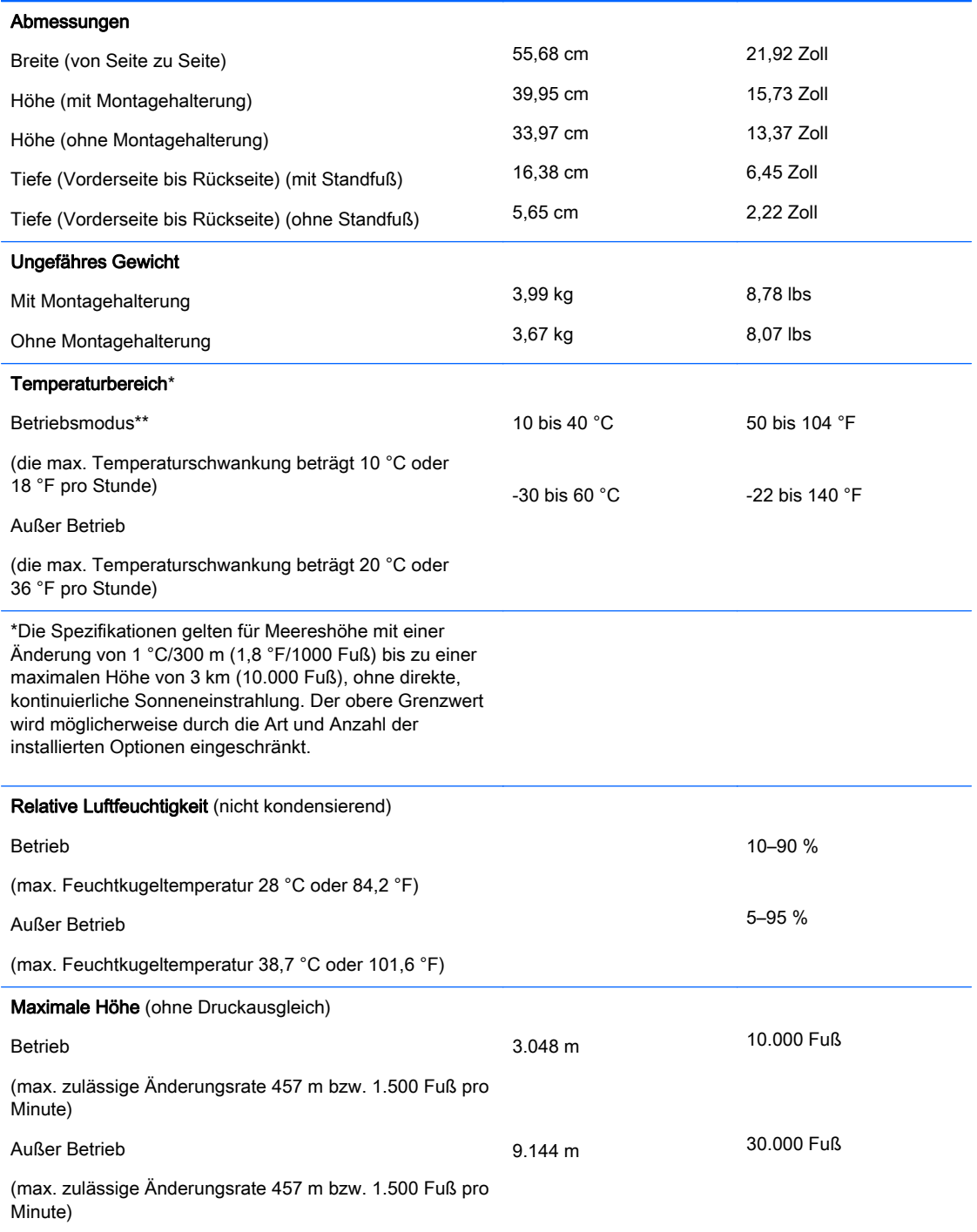

# <span id="page-12-0"></span>B Sicherheitsvorkehrungen

Der Thin Client kann mit einer Diebstahlsicherung gesichert werden. Diese Sicherungskabelsperre verhindert das unbefugte Entfernen des Thin Client und das Öffnen des sicheren Fachs. Sie können diese Option unter <http://www.hp.com>bestellen. Suchen Sie dort nach Ihrem speziellen Thin Client-Modell.

- 1. Suchen Sie auf der Rückseite des Geräts nach der Vorrichtung für die Diebstahlsicherung.
- 2. Setzen Sie die Diebstahlsicherung in die Vorrichtung ein, und schließen Sie das Kabel dann ab.

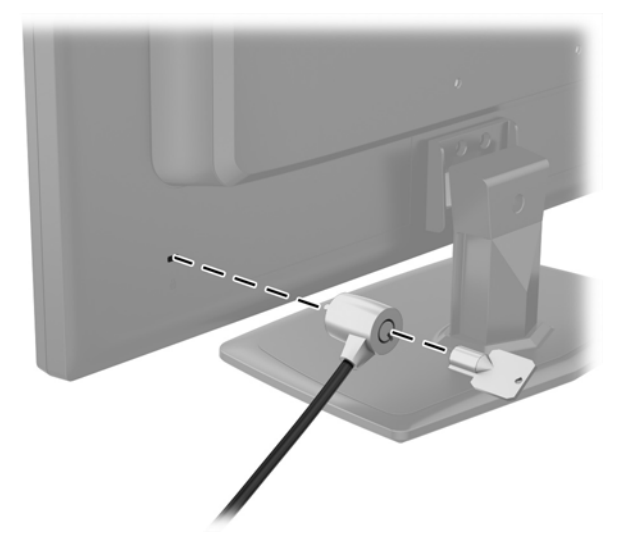

# <span id="page-13-0"></span>C Montieren des Thin Client

Der Thin Client ist auf der Unterseite des Geräts mit vier Montagepunkten ausgestattet. Diese Montagepunkte entsprechen dem VESA-Standard (Video Electronics Standards Association), der Montageschnittstellen gemäß Industriestandard für Flachbildschirme wie zum Beispiel Computermonitore und Fernsehgeräte definiert.

Zur Vorbereitung des Computers für die Montage muss zuerst der Standfuß entfernt werden.

- 1. Nehmen Sie alle Wechselmedien wie CDs oder USB-Flash-Laufwerke aus dem Computer.
- 2. Schalten Sie den Computer ordnungsgemäß aus, indem Sie das Betriebssystem herunterfahren, und schalten Sie alle externen Geräte aus.
- 3. Ziehen Sie das Netzkabel aus der Steckdose, und trennen Sie alle externen Geräte.
- 4. Entfernen/Deaktivieren Sie alle Sicherheitsvorrichtungen, die das Öffnen des Computers verhindern.
- 5. Legen Sie den Computer mit der Vorderseite nach unten auf eine weiche, flache Unterlage. HP empfiehlt, dass Sie eine Decke, ein Handtuch oder ein anderes, weiches Tuch unterlegen, um den Monitor vor Kratzern oder anderen Beschädigungen zu schützen.
- 6. Lösen Sie die drei Schrauben, mit denen der Standfuß am Computer befestigt ist, und nehmen Sie dann den Standfuß ab.

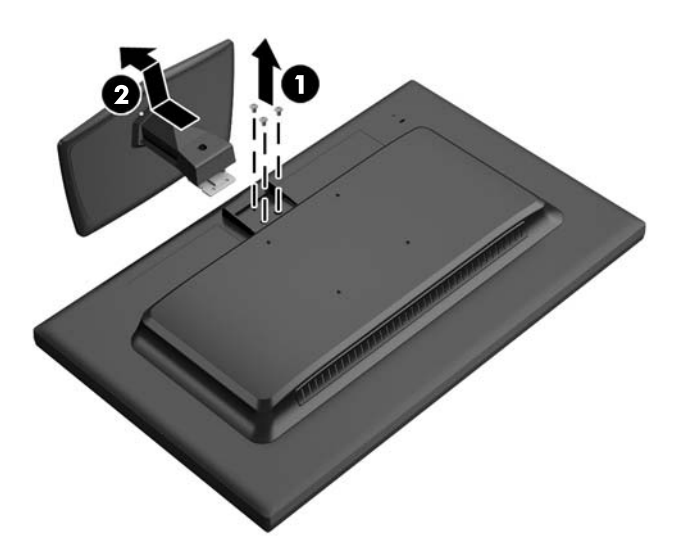

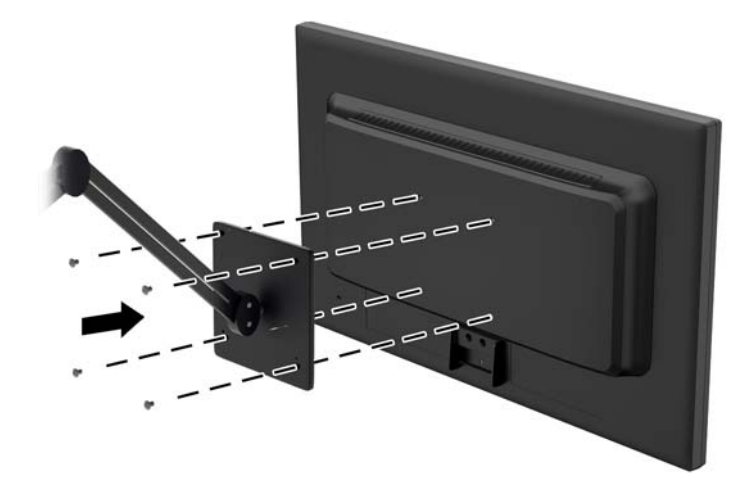

HP Quick Release dient zum Verbinden dieser Montagepunkte gemäß VESA-Standard. Auf diese Weise können Sie den Thin Client in verschiedenen Positionen montieren.

**EX HINWEIS:** Verwenden Sie zur Montage eines Thin Client die 10-mm-Schrauben, die zusammen mit HP Quick Release geliefert werden.

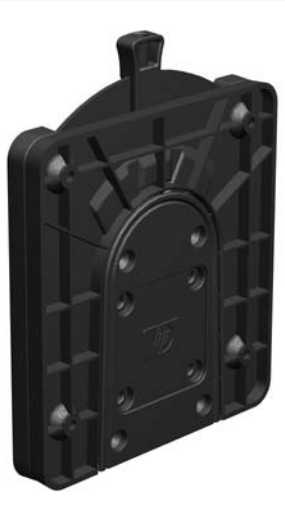

So bringen Sie HP Quick Release an:

1. Verwenden Sie die vier 10-mm-Schrauben aus dem Gerätemontage-Kit, um eine Seite von HP Quick Release am Thin Client zu befestigen (siehe Abbildung).

<span id="page-15-0"></span>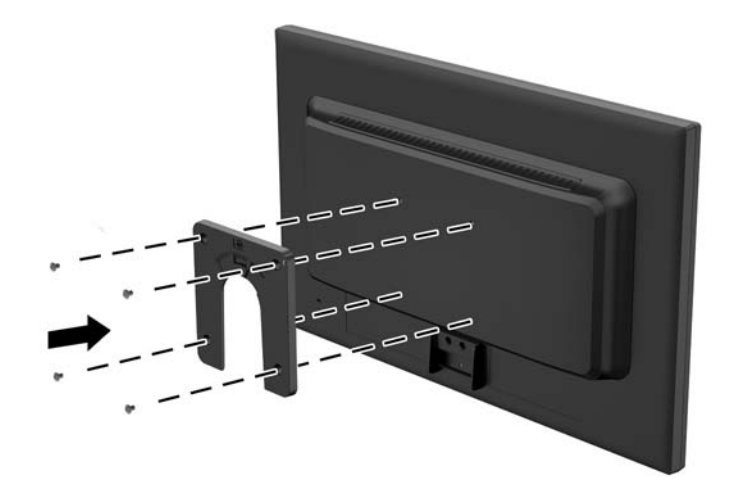

- 2. Verwenden Sie die vier weiteren Schrauben aus dem Gerätemontage-Kit, um die andere Seite von HP Quick Release an dem Gerät zu befestigen, an dem der Thin Client montiert wird. Achten Sie darauf, dass der Freigabehebel am HP Quick Release nach oben zeigt.
- 3. Schieben Sie die Seite des Montagegeräts, das mit dem Thin Client verbunden ist, über die andere Seite des Montagegeräts an dem Gerät oder der Wand, an dem (der) der Thin Client montiert werden soll. Ein hörbares Einrasten weist auf eine feste Verbindung hin.

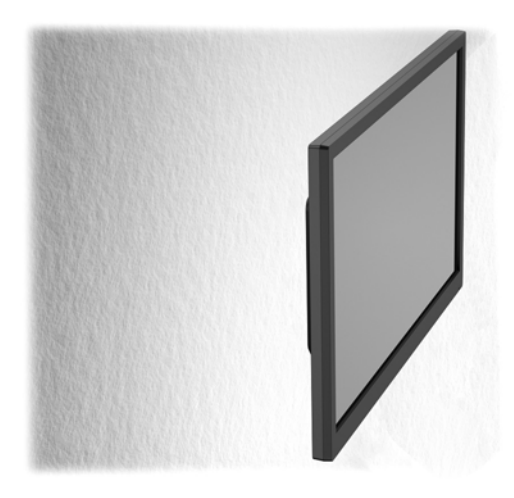

- **EY HINWEIS:** Direkt nach dem Anschließen rastet HP Quick Release automatisch ein. Sie müssen nur den Freigabehebel auf eine Seite schieben, um den Thin Client zu entfernen.
- A ACHTUNG: Damit HP Quick Release korrekt funktioniert und alle Komponenten sicher verbunden sind, müssen sowohl der Freigabehebel auf der einen Seite des Montagegeräts als auch die abgerundete Öffnung auf der anderen Seite nach oben zeigen.

# <span id="page-16-0"></span>D Regelmäßige Pflege des Thin Client

Stellen Sie anhand der folgenden Informationen die korrekte Pflege Ihres Thin Client sicher:

- Schützen Sie den Computer vor Feuchtigkeit, direkter Sonneneinstrahlung sowie vor extremen Temperaturen.
- Stellen Sie den Computer auf einer stabilen, ebenen Fläche auf. Lassen Sie an allen Seiten des Computers und des Monitors, an denen sich Lüftungsschlitze befinden, ungefähr 10 cm Abstand, damit für eine ausreichende Luftzirkulation gesorgt ist.
- Stellen Sie sicher, dass Luft in den Computer eintreten und dort zirkulieren kann. Blockieren Sie keine Lüftungsschlitze und Lufteinlasslöcher.
- Betreiben Sie den Computer auf keinen Fall ohne die Seitenabdeckung.
- Stellen Sie Computer nicht so nah nebeneinander, dass sie der gegenseitigen Umluft oder vorgeheizten Luft ausgesetzt sind.
- Wird der Computer in einem separaten Gehäuse betrieben, muss für eine ausreichende Luftzirkulation im Gehäuse gesorgt werden. Des Weiteren gelten die oben aufgeführten Hinweise.
- Schützen Sie den Computer und die Tastatur vor Flüssigkeiten.
- Verdecken Sie die Lüftungsschlitze des Monitors nicht mit Gegenständen oder Tüchern usw.
- Installieren oder aktivieren Sie die Energiesparfunktionen des Betriebssystems oder anderer Software, wie z. B. Standby.
- Beim Reinigen des Computers schalten Sie den Computer aus und trennen Sie das Netzkabel, bevor Sie einen der folgenden Schritte durchführen:
	- Wischen Sie das Computer-Gehäuse mit einem weichen, feuchten Tuch ab. Verwenden Sie keine Reinigungsprodukte, um die Oberfläche nicht zu beschädigen.
	- Verwenden Sie keine Reinigungsmittel mit mineralölbasischen Inhaltsstoffen wie Benzol, Verdünnern und flüchtigen Stoffen, um den Monitor oder das Gehäuse zu reinigen. Diese Chemikalien können zu Schäden am Computer führen.
	- Wischen Sie den Monitor mit einem weichen, sauberen, antistatischen Tuch ab. Verwenden Sie zur Beseitigung hartnäckigerer Verschmutzungen ein 1:1-Gemisch aus Wasser und Isopropylalkohol. Sprühen Sie das Reinigungsmittel auf ein Tuch, und wischen Sie die Bildschirmoberfläche mit dem feuchten Tuch ab. Sprühen Sie das Reinigungsmittel niemals direkt auf die Bildschirmoberfläche. Es kann hinter die Blende laufen und die Elektronik beschädigen.
	- Reinigen Sie gelegentlich die Lüftungsschlitze an der Seite des Computers. Fusseln, Staub und andere Fremdartikel können die Lüftungsschlitze blockieren und somit die Luftzirkulation behindern.

# <span id="page-17-0"></span>E Versandinformationen

## **Versandvorbereitung**

Falls Sie den Thin Client versenden müssen, beachten Sie die folgenden Hinweise:

- 1. Schalten Sie alle externen Geräte aus, die am Thin Client angeschlossen sind.
- 2. Unterbrechen Sie die Stromversorgung zu den Systemkomponenten und den angeschlossenen Peripheriegeräten. Trennen Sie diese Geräte anschließend vom Thin Client.
- 3. Verpacken Sie die Systemkomponenten und die Peripheriegeräte in ihrer Originalverpackung oder einer ähnlichen Verpackung mit genügend Verpackungsmaterial, um sie zu schützen.
- **EX** HINWEIS: Angaben zu Umgebungsbedingungen (außer Betrieb) finden Sie unter ["Technische](#page-11-0) [Daten" auf Seite 6.](#page-11-0)

## Wichtige Informationen zum Reparaturservice

Entfernen Sie auf jeden Fall alle externen Optionen, bevor Sie den Thin Client zur Reparatur oder zum Austausch an HP zurückgeben, und bewahren Sie diese auf.

# <span id="page-18-0"></span>**Index**

### A

Abmessungen [6](#page-11-0) Angaben zur Höhe (über Meeresspiegel) [6](#page-11-0) Auto/Exit-Taste, Position [2](#page-7-0)

### B

Betriebsanzeige, Position der LED [3](#page-8-0)

### D

Diebstahlsicherung [7](#page-12-0) DVI-I-out PORT [3](#page-8-0)

#### E

Einstellen des Neigungswinkels [4](#page-9-0) Entfernen des Standfußes [8](#page-13-0)

### F

Flash-Aktivitätsanzeige, Position der LED [2](#page-7-0)

#### G

Gewicht [6](#page-11-0)

#### H

Hardwarespezifikationen [6](#page-11-0)

### K

Komponenten Rückseite [3](#page-8-0) Vorderseite [2](#page-7-0) Komponenten an der Rückseite [3](#page-8-0) Kopfhöreranschluss [3](#page-8-0)

### L

Lauter-Taste, Position [2](#page-7-0) Leiser-Taste, Position [2](#page-7-0) Luftfeuchtigkeit (Spezifikationen) [6](#page-11-0)

#### M

Menü-Taste, Position [2](#page-7-0) Mikrofonanschluss [3](#page-8-0)

Montieren des Thin Client [8](#page-13-0)

#### N

Neigungswinkeleinstellung [4](#page-9-0)

## O

Optionen [1](#page-6-0)

#### P

Position der Netztaste [2](#page-7-0) Position der Seriennummer [5](#page-10-0) Position des Ethernet-Anschlusses [3](#page-8-0) Position des RJ-45-Anschlusses [3](#page-8-0) Position des VGA-Eingangs [3](#page-8-0)

### R

Regelmäßige Pflege [11](#page-16-0) Relative Luftfeuchtigkeit (Spezifikationen) [6](#page-11-0) Reparaturservice [12](#page-17-0)

### S

Schlitz für Kabelschloss [3](#page-8-0) Sicherheit [7](#page-12-0) Sicherheitskabelsperre [7](#page-12-0) Spezifikationen [6](#page-11-0) Abmessungen [6](#page-11-0) Gewicht [6](#page-11-0) Hardware [6](#page-11-0) Höhe über NN [6](#page-11-0) Luftfeuchtigkeit [6](#page-11-0) relative Luftfeuchtigkeit [6](#page-11-0) Temperatur [6](#page-11-0) Ständer, entfernen [8](#page-13-0)

### T

Temperaturspezifikationen [6](#page-11-0)

#### U

USB-Anschlüsse Position [3](#page-8-0)

#### V

Versandvorbereitung [12](#page-17-0) VESA-Montagepunkte [3](#page-8-0) Vorderseite, Komponenten [2](#page-7-0)

### W

Warnhinweise HP Quick Release [10](#page-15-0) **Websites** HP [1](#page-6-0) Optionen [1](#page-6-0)